## 24時間インターネット予約 操作のご案内

## 「はじめての方・再初診の方」パソコン編

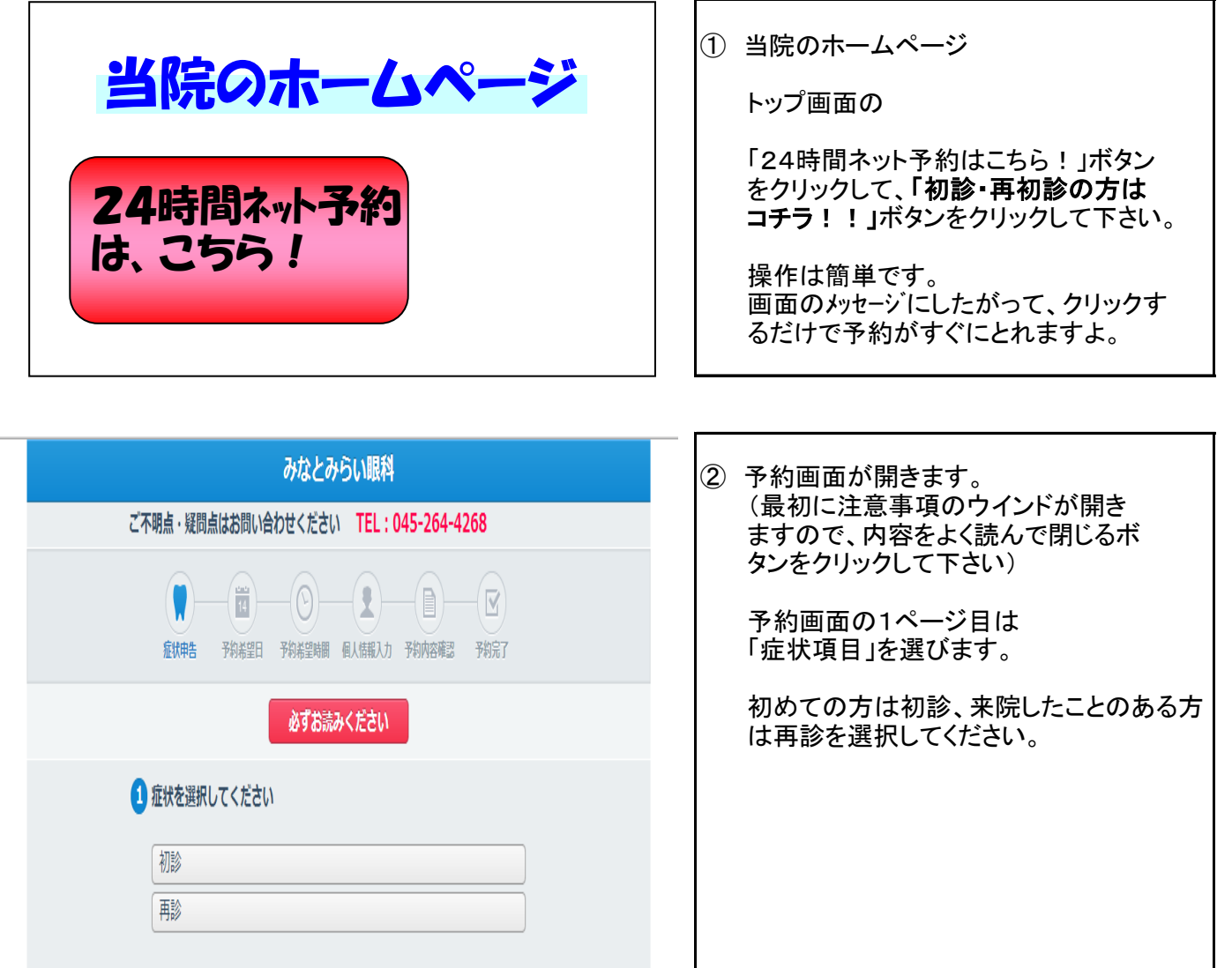

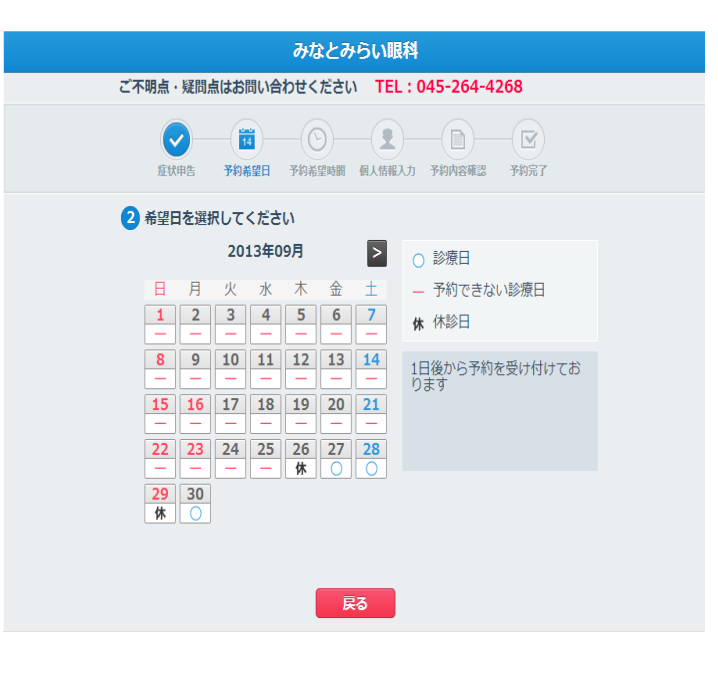

③ カレンダーが表示されます。

○が表示されている日が予約をお受け している日です。

○の日で、ご都合がよろしい日をクリック して下さい。

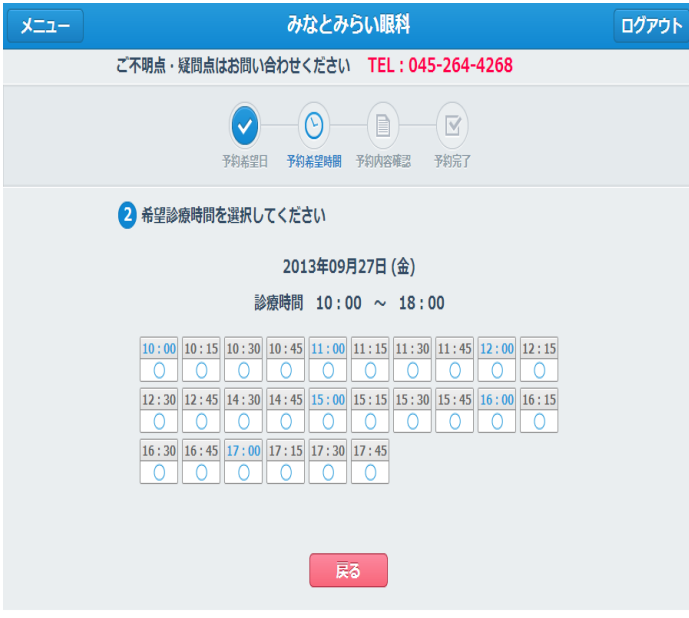

④ その日の予約可能な時間が○で表示さ れます。

○の日で、ご都合がよろしい時をクリック して下さい。

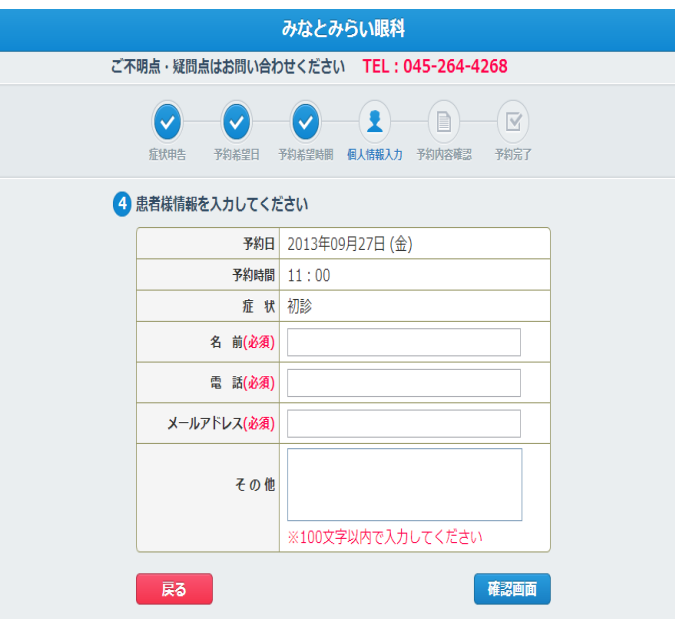

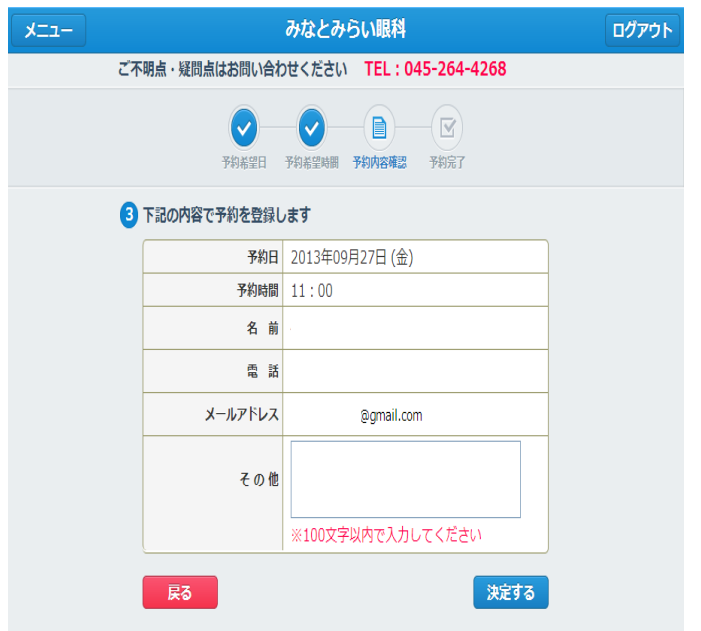

- ⑤ 患者さんのお名前、電話番号、 メールアドレスを入力して 確認ボタンを押してください。
- ⑥ 内容を確認いただき、 問題なければ『決定する』をクリック

「はじめての方・再診の方」パソコン編 2/3 頁

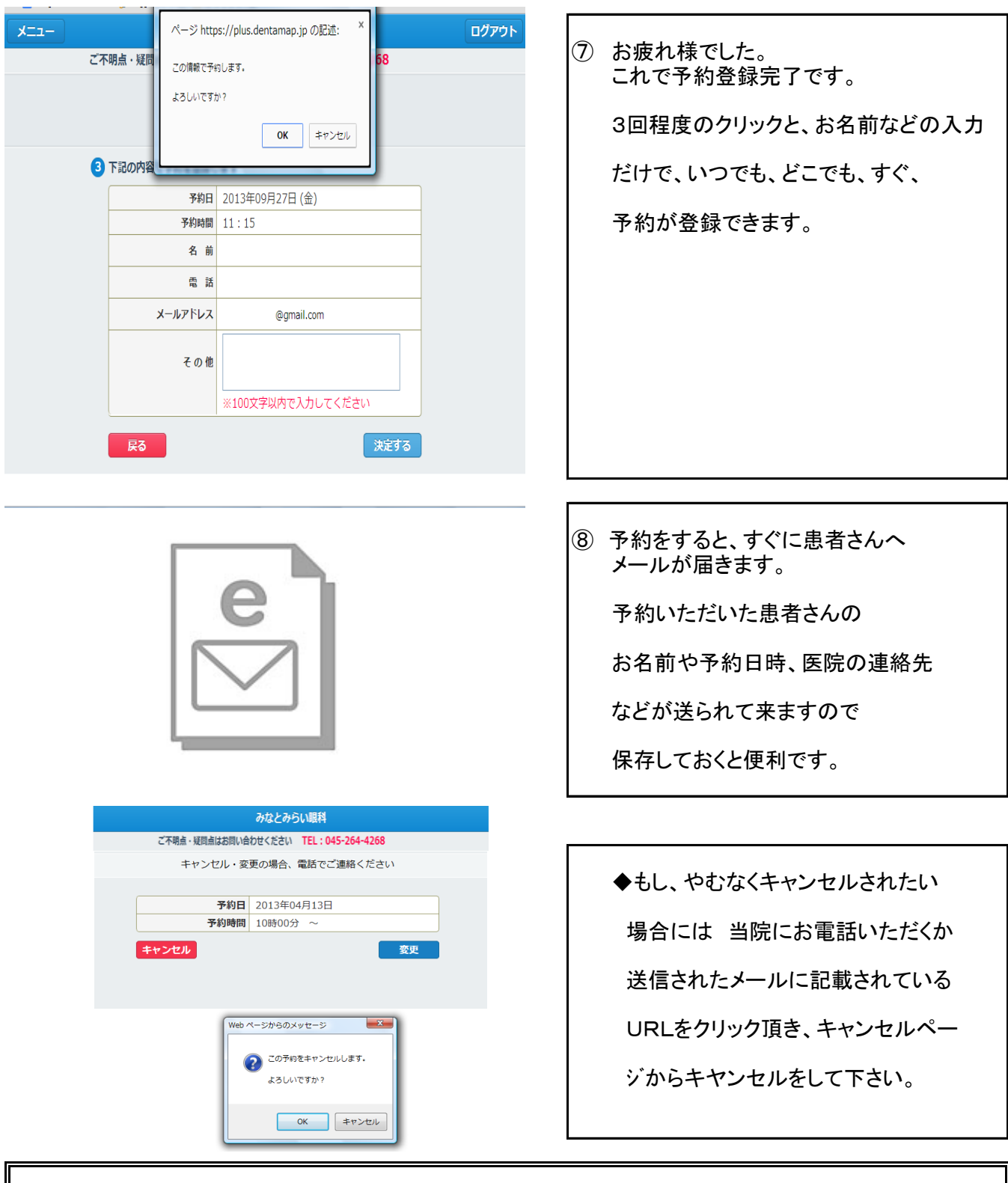

いかがでしかたか? 24時間インターネット予約 操作のご案内

この他「携帯電話モバイル編」もご用意しています。 宜しければご覧下さい。 ご不明点は、当院スタッフか下記までお問合せ下さい。

## みなとみらい眼科 TEL:045-264-4268 休診日:木曜・日曜・祝祭日